## **When converting a project created with version 11 of Website X5, what should I keep an eye on?**

The changes already introduced in version 12 compared to version 11 which you should pay attention to when converting projects are as follows:

## Language Management

If in the original project you made changes to the translations of the contents, you'll have to restore them in the updated project. To do this, use the *Language Content Management* window and, in particular, the features for importing/exporting languages.

Please remember that you may initially find that not all languages translated by the community in version 11 are available immediately.

## Main Menu

In previous versions, you could choose to use either graphics or text for the navigation menu items, depending on what you thought was best. These options have been removed from version 12 because web font integration makes graphic elements superfluous.

Maintaining text labels for menu buttons with has a number of advantages: the text can be translated, if you use tools such as Google Translate to read the pages, and search engines can interpret them better than images.

## Social Networks

The Social Network object no longer appears in the Main Objects list. Now, there is a specific optional object for each of the main social networks: Facebook, Google Plus, Pinterest, Twitter, etc. This allows you to install only the objects for the social networks you intend to use and so you can manage each channel better.

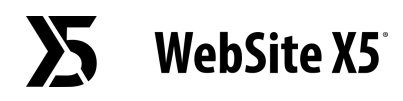

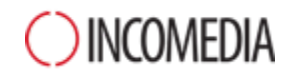

When a project is converted, all social network buttons and boxes continue to work correctly but they are treated as code added with an HTML object. If you want to change them, you'll have to remove the HTML objects, install the specific optional object and recreate the element linked to the social network.